## **Šablony pro úpravu exemplářů**

Pro exempláře stejného typu, které mají stejne vlastnosti (např. stejné umístění ve stejné knihovně, stejný modifikátor výpůjčky apod.) je možné vytvořit šablonu a tu pak použít při úpravě vlastností exempláře (případně více exemplářů najednou).

## **Vytvoření šablony pro exempláře**

- 1. Otevřete okno pro editace exempláře
- 2. Nastavte všechny hodnoty, které jsou stejné pro všechny exempláře stejného typu (např. umístění, pořízení, statistické kategorie apod.). Všechny nastavené hodnoty jsou označeny zeleně.
- 3. V horní část okna na šedé liště označené "Šablony" klikněte na tlačítko "Uložit".

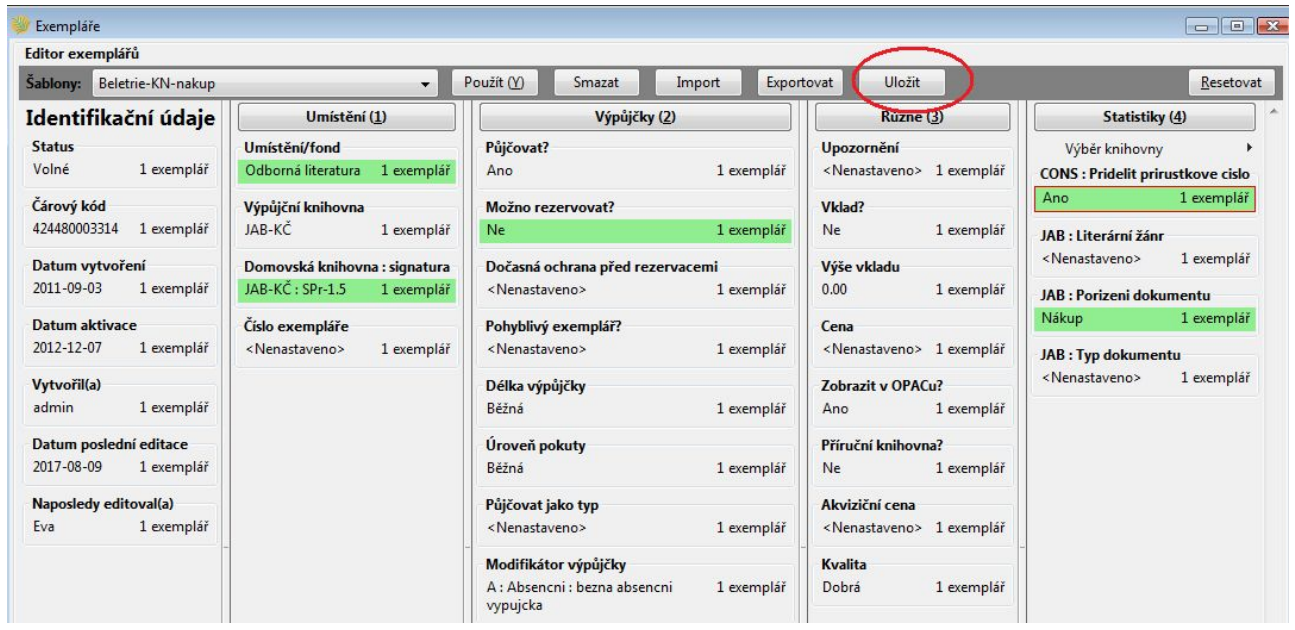

4. Ve vyskakovacím okně zadejte vzhodný název šablony a klikněte na tlačítko *"OK"*

Při vytváření šablony exempláře dejte pozor, aby šablona měla nastavené (zvýrazněné zeleně) pouze ty údaje, které jsou stejné pro všechny exempláře a údaje, které se liší, doplňte až po uložení šablony. Pokud byste např. v šabloně omylem vyplnili údaj o ceně exempláře ještě před uložením šablony, stejná cena by se pak doplnila do vlastností exempláře při každém dalším použití šablony.

## **Použití šablony pro exempláře**

- 1. Otevřete okno pro editace exempláře
- 2. V horní část okna na šedé liště označené "Šablony" zvolte z rozbalovací nabídky požadovanou šablonu a kliněte na tlačítkou "Použít. Provedené změny vlastností exemplářů se zobrazí zeleně.
- 3. Pokud je to potřeba, upravte další vlastnosti exempláře (např. cenu), které nejsou obsaženy v šabloně

4. Poté nezapomeňte uložit změny vlastností exempláře kliknutím na tlačítko *Uložit změny* ve spodní části okna.

Při otevření editoru exempláře zůstane obvykle zobrazena poslední použitá šablona.

From: <https://eg-wiki.osvobozena-knihovna.cz/>- **Evergreen DokuWiki CZ**

Permanent link: **[https://eg-wiki.osvobozena-knihovna.cz/doku.php/katalogizace:sablony\\_exemplaru](https://eg-wiki.osvobozena-knihovna.cz/doku.php/katalogizace:sablony_exemplaru)**

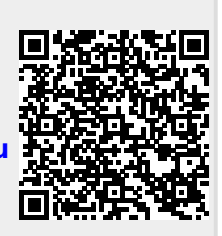

Last update: **2017/08/11 12:44**